## **Guidelines for fee payment for candidates selected into various academic programs**

An email containing the fee payment link has been sent to the registered email address. Candidates who have not received the email can deposit the fee by following these steps.

**Step 1:** Kindly login to your account at ums.jamiahamdard.ac.in

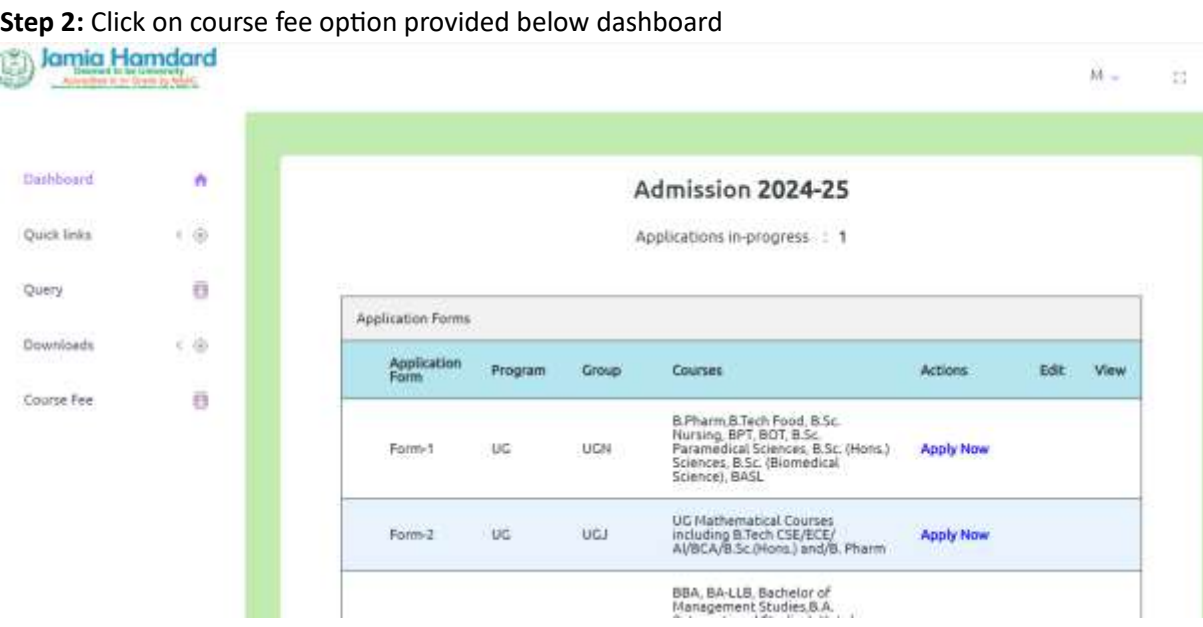

**Step 3:** Following window with appropriate fee will open, click on pay now and complete the payment steps as per the instructions

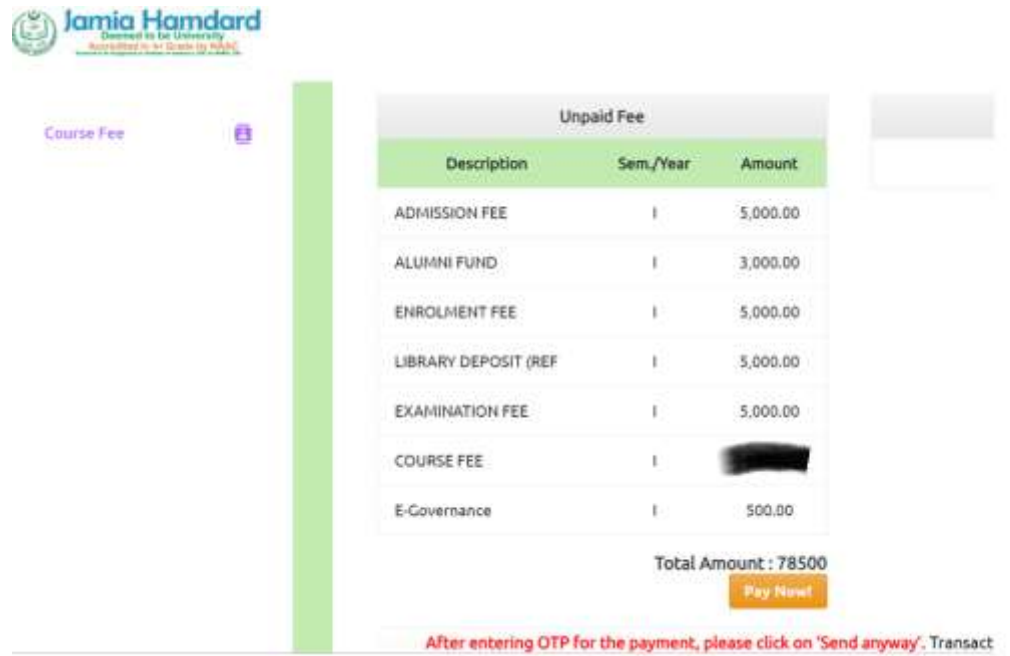